# 見開き **2** ページにまたがる表

入れ子の <fo:page-sequence> で <axf:spread-page-master> を使用し て、見開き 2 ページの幅にまたがり、複数のページに続く表を生成 できます。詳細についてはオンラインマニュアルの「[見開きページ](https://www.antenna.co.jp/AHF/help/ja/ahf-spread.html) [マスタ拡張」](https://www.antenna.co.jp/AHF/help/ja/ahf-spread.html)をご参照ください。

次のページから、2 ページにまたがる表を組版する 3 種類の方法を 示します。最初の例では、表は左右のページ間の余白にまたがってい ます。2 番目の例では、各 <fo:table-row> にページ間の余白と同じ幅 の空の <fo:table-cell> を含ませているため、表の表示部分と通常のペ ージの余白とが一致します。3 番目の例では回転させた表の高さが 左右のページ間の余白にまたがっています。

## ページ間の余白にまたがる表

表はページ間の余白を含めひとつのページから別のページへまたがることがで ずれを回避する必要があります。■未訳■

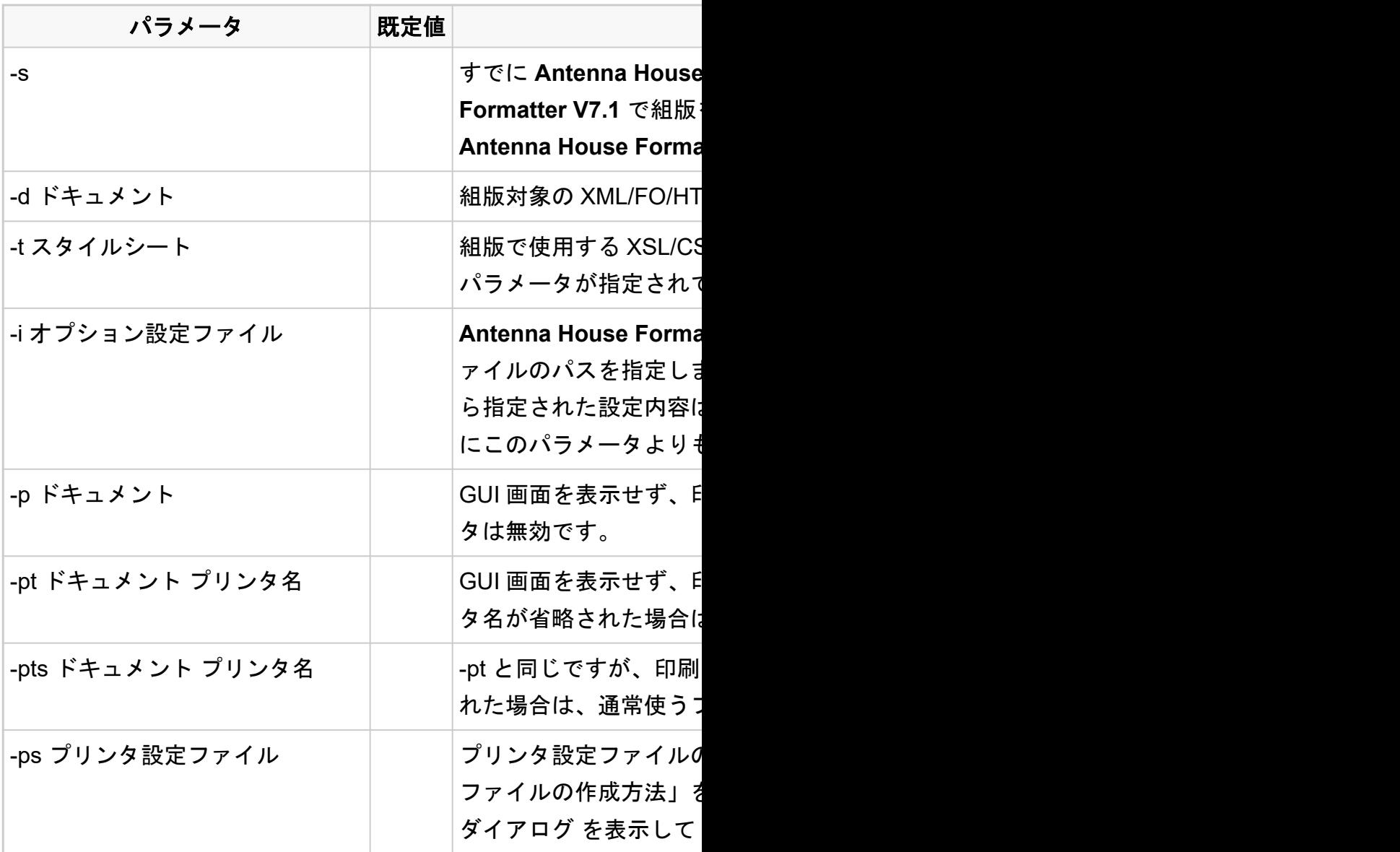

きます。ドキュメントを印刷する場合は、「[axf:bleed](https://www.antenna.co.jp/AHF/help/ja/ahf-ext.html#axf.bleed)」を使用して、印刷時の位置

#### パラメータ 機能

-s すでに **Antenna House Formatter V7.1** が起動されていたら、起動済みの **Antenna House Formatter V7.1** で組版をします。このパラメータが指定されていないときは、別の **Atter V7.1** が起動されます。

-ML ドキュメントの URI を指定します。 GUI 画面が表示されます。

SS スタイルシートの URI を指定します。-d、-p、-pt のいずれかの こいないときは無効です。

-i オプション設定ファイル **Antenna House Formatter V7.1** のオプションを記述した XML 形式のオプション設定フ ミす。 このパラメータはいくつでも指定することができます。後か ら指定された設定内容は、前の内容を上書きします。デフォルトの AHFSettings.xml は常 ら前に読み込まれます。

0刷ダイアログ を表示してドキュメントを印刷します。-s パラメー

D刷ダイアログ も表示しないでドキュメントを印刷します。プリン t、通常使うプリンタが採用されます。-s パラメータは無効です。

中の中止ダイアログボックスも表示しません。プリンタ名が省略さ れた場合は、通常使うプリンタが採用されます。-s パラメータは無効です。

)パス名を指定します。このファイルの作成方法は「プリンタ設定 E参照してください。-d でドキュメントが指定されたときは、印刷 XML ドキュメントを印刷してください。

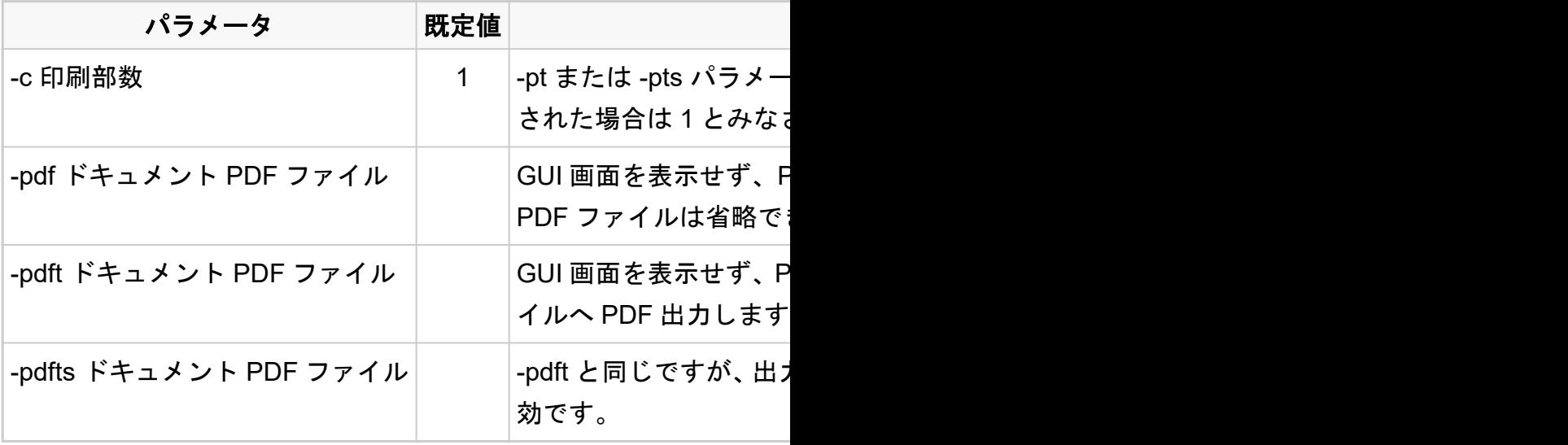

#### パラメータ 機能

-タが指定されたときのみ有効で、印刷する部数を指定します。省略 されます。

-pdf ドキュメント PDF ファイル GUI 画面を表示せず、PDF 出力ダイアログ を表示してドキュメントを PDF 出力します。 きます。 -s パラメータは無効です。

DF 出力ダイアログ も表示しないでドキュメントを指定されたファ 。 -s パラメータは無効です。

h中の中止ダイアログボックスも表示しません。 -s パラメータは無

## ページ間の余白に空のセルを入れた表

各 <fo:table-row> にページ間の余白と同じ幅の空の <fo:table-cell> を含ませてい

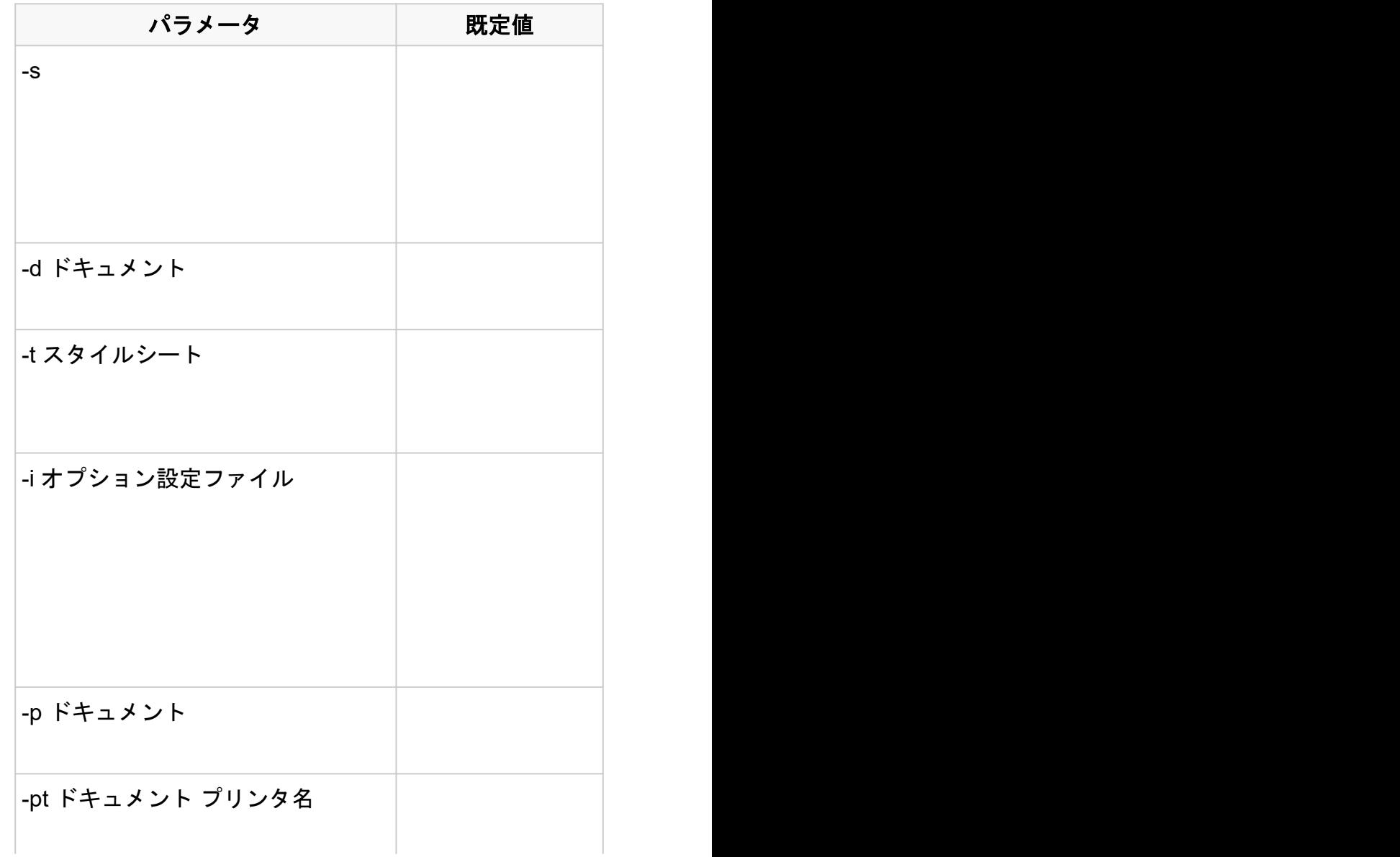

るため、表の表示部分と通常のページの余白とが一致します。

### アメリカ しょうしょう しょうしょう しょうしょう 機能

-s すでに **Antenna House Formatter V7.1** が起動されて

いたら、起動済みの **Antenna House Formatter V7.1** で 組版をします。このパラメータが指定されていないと きは、別の **Antenna House Formatter V7.1** が起動され ます。

組版対象の XML/FO/HTML ドキュメントの URLを指定 します。 GUI 画面が表示されます。

組版で使用する XSL/CSS スタイルシートの URI を指定 します。-d、-p、-pt のいずれかのパラメータが指定され ていないときは無効です。

**Antenna House Formatter V7.1 のオプションを記述し** た XML 形式のオプション設定ファイルのパスを指定し ます。 このパラメータはいくつでも指定することがで きます。後から指定された設定内容は、前の内容を上書 きします。デフォルトの AHFSettings.xml は常にこの パラメータよりも前に読み込まれます。

GUI 画面を表示せず、印刷ダイアログ を表示してドキュ メントを印刷します。-s パラメータは無効です。

GUI 画面を表示せず、印刷ダイアログ も表示しないでド キュメントを印刷します。プリンタ名が省略された場

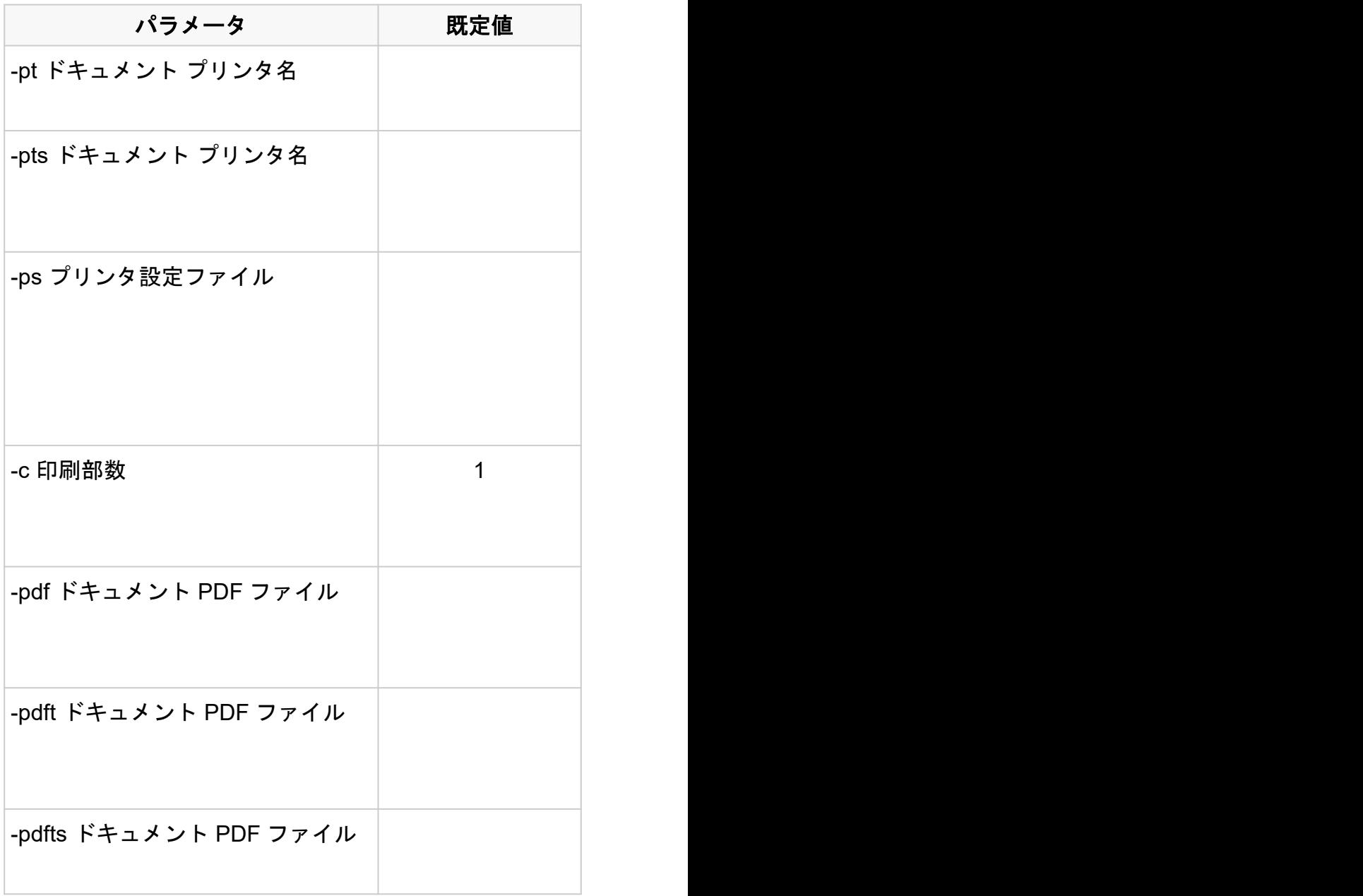

### パラメータ しょうしょう しょうしょう かいしょう 機能

合は、通常使うプリンタが採用されます。-s パラメータ は無効です。

-pt と同じですが、印刷中の中止ダイアログボックスも表 示しません。プリンタ名が省略された場合は、通常使う プリンタが採用されます。-s パラメータは無効です。

プリンタ設定ファイルのパス名を指定します。このフ ァイルの作成方法は「プリンタ設定ファイルの作成方 法」を参照してください。-d でドキュメントが指定され たときは、印刷ダイアログ を表示して XML ドキュメン トを印刷してください。

-pt または -pts パラメータが指定されたときのみ有効 で、印刷する部数を指定します。省略された場合は 1 と みなされます。

GUI 画面を表示せず、PDF 出力ダイアログ を表示して ドキュメントを PDF 出力します。PDF ファイルは省略 できます。 -s パラメータは無効です。

GUI 画面を表示せず、PDF 出力ダイアログ も表示しな いでドキュメントを指定されたファイルへ PDF 出力し ます。 -s パラメータは無効です。

-pdft と同じですが、出力中の中止ダイアログボックスも 表示しません。 -s パラメータは無効です。

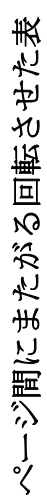

回転した表は、ページ間の余白を含めひとつのページから別のページへ<axf:spread-region> の高さ全体を使用で Antenna **ページ間にまたがる回転させた表**<br>- 回転した表は、ページ間の余白を含めひとつのページから別のページへ <axf:spread-region> の高さ全体を使用できます。<br>- きます。<br>- F

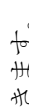

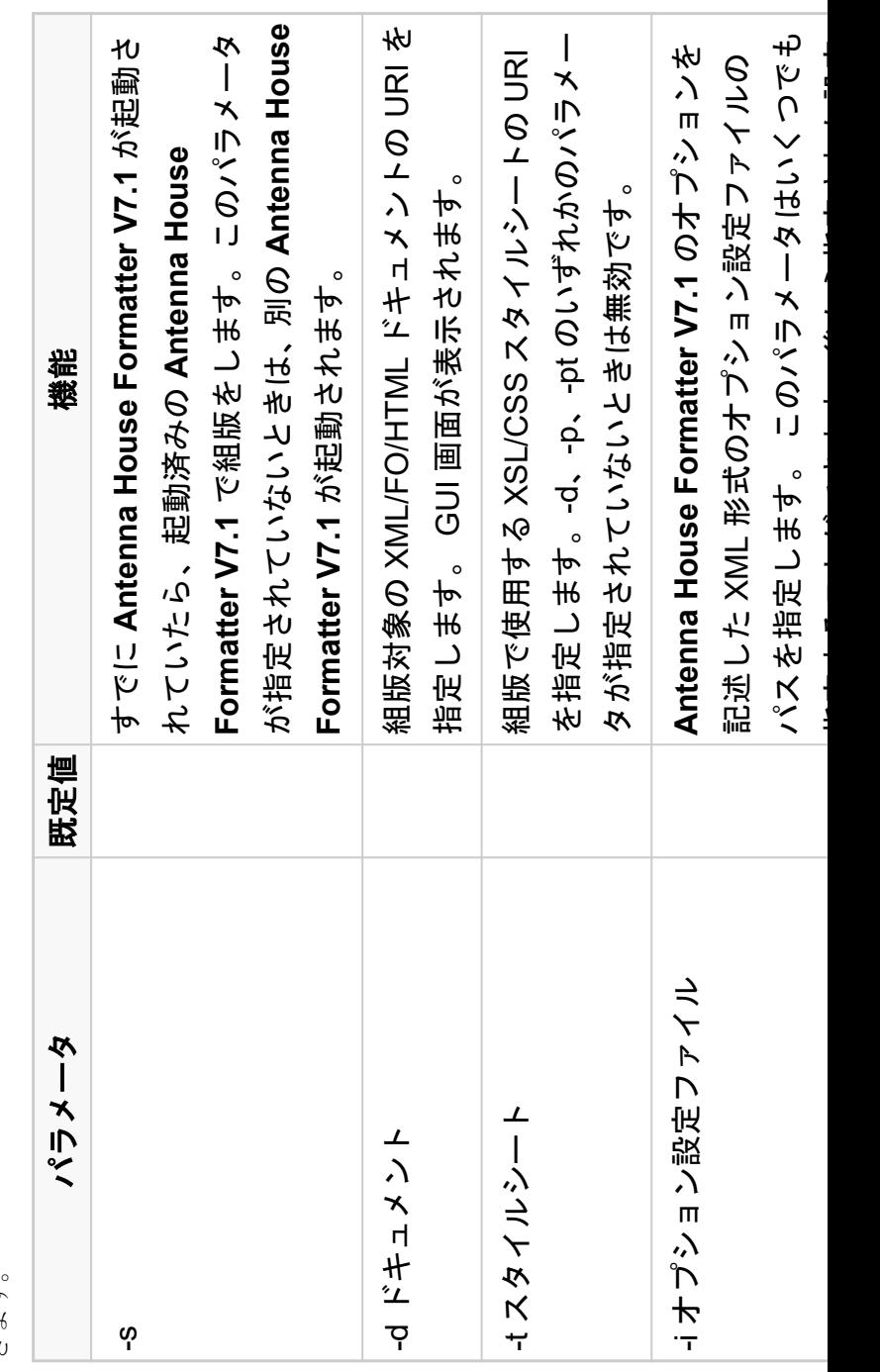

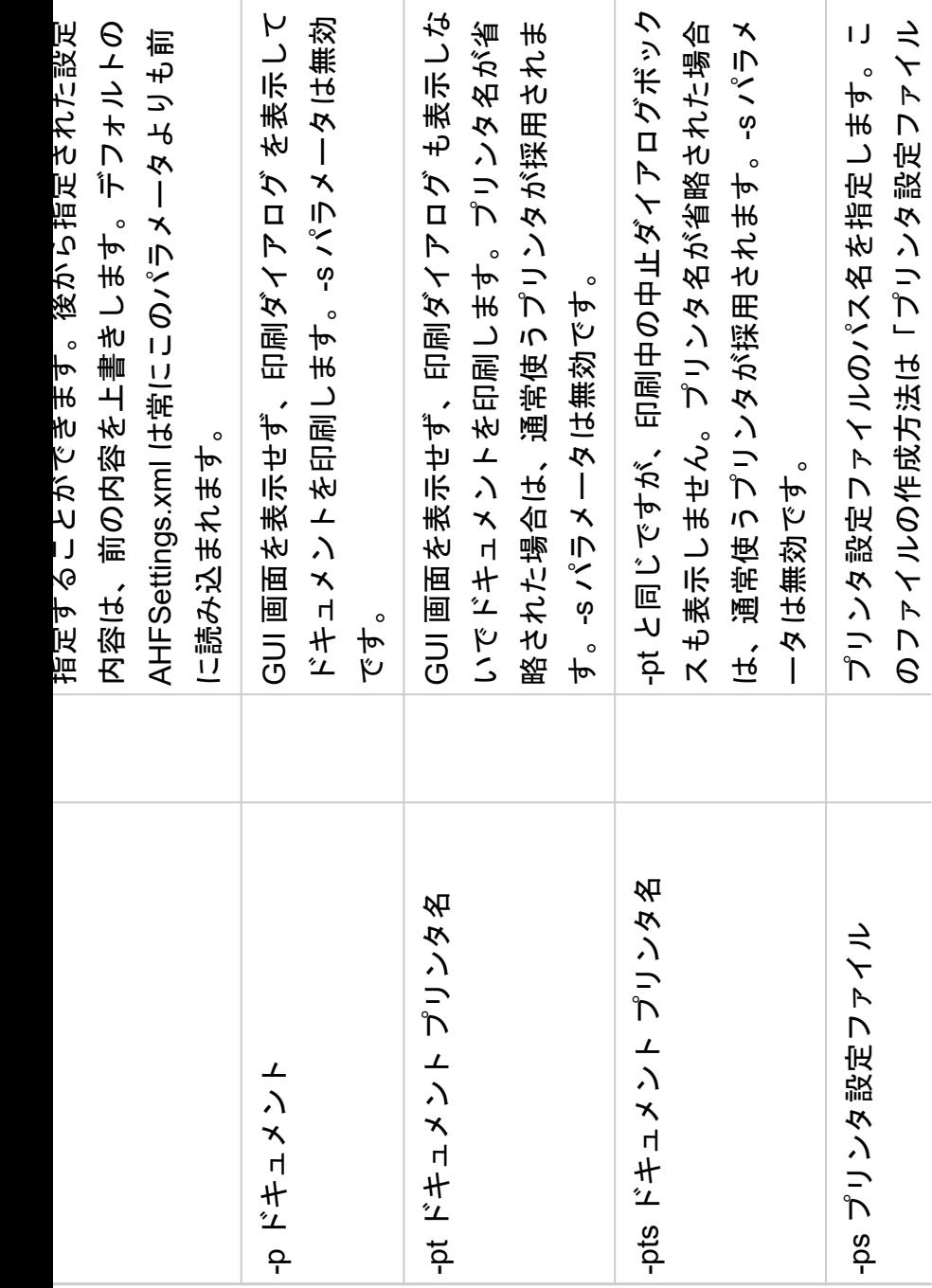

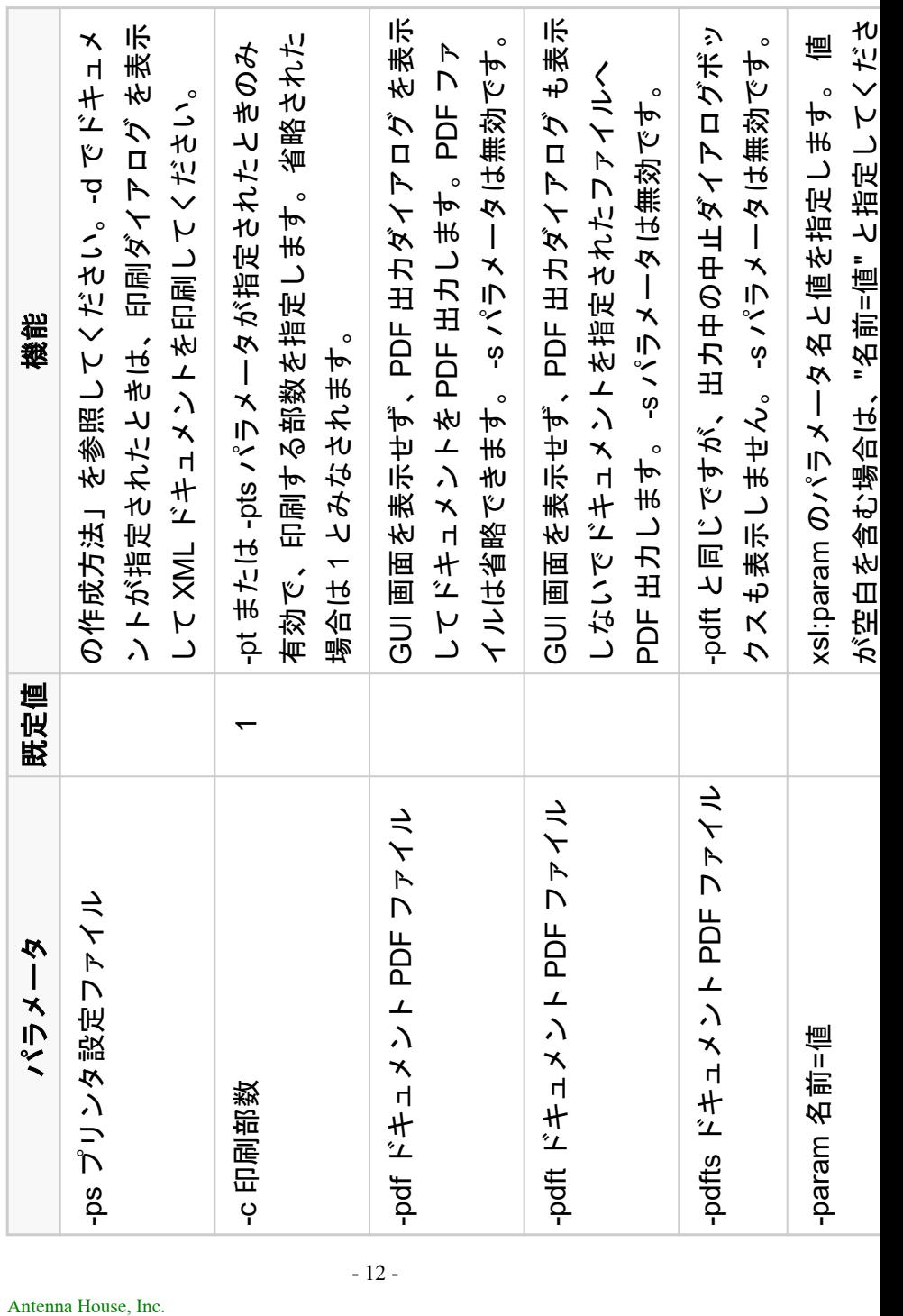

ドキュメントは、入れ子の <fo:page-sequence> の後に続けることが できます。